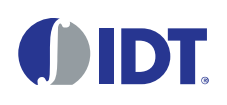

# **Description**

This evaluation board is designed to help customers evaluate the ProXO® XP Evaluation Board. This user manual explains the board layout and settings while walking through the IDT Timing CommanderTM Software. When the board is connected to the software via USB, the ProXO device can be configured and programmed to generate different combinations of frequencies.

# Kit Contents

- **Evaluation board**
- USB cable for connecting the board to a personal computer

### Features

- The evaluation board has an XP series ProXO assembled that can be programmed to operate as any part number in the XP series
- The evaluation board connects to a personal computer through USB and is both programmed and powered from USB
- Use IDT's Timing Commander software to develop configurations and program the configurations to the ProXO
- The evaluation board has several jumpers for the following features:
	- Chose a power supply voltage between 3.3V, 2.5V, and 1.8V
	- Chose output termination configurations for LVDS, LVPECL, HCSL, or CML logic
	- Control the Output Enable (OE) pin
	- Use JP1 jumpers to connect the ProXO to the on-board USB-to-I2C bridge or connect the ProXO to an alternative external I2C host (e.g., Aardvark adapter)
- SMA edge connectors allow for direct connection of the AC coupled clock to test equipment like oscilloscopes or phase noise equipment
- **Timing Commander software can be downloaded here:** [www.idt.com/products/clocks-timing/timing-commander](http://www.idt.com/products/clocks-timing/timing-commander-software-download-resource-guide)[software-download-resource-guide](http://www.idt.com/products/clocks-timing/timing-commander-software-download-resource-guide)
- The ProXO personality for Timing Commander can be downloaded on the ProXO product page

### ProXO XP Family Evaluation Board

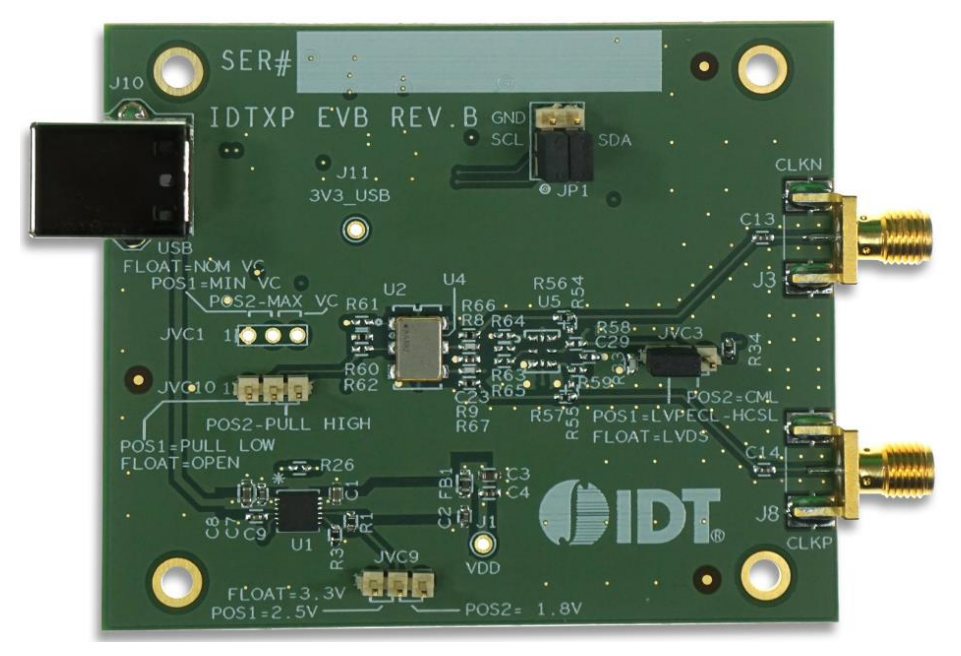

### **Important Notes**

#### **Disclaimer**

Integrated Device Technology, Inc. and its affiliated companies (herein referred to as "IDT") shall not be liable for any damages arising out of defects resulting from

- (i) delivered hardware or software
- (ii) non-observance of instructions contained in this manual and in any other documentation provided to user, or
- (iii) misuse, abuse, use under abnormal conditions, or alteration by anyone other than IDT.

TO THE EXTENT PERMITTED BY LAW, IDT HEREBY EXPRESSLY DISCLAIMS AND USER EXPRESSLY WAIVES ANY AND ALL WARRANTIES, WHETHER EXPRESS, IMPLIED, OR STATUTORY, INCLUDING, WITHOUT LIMITATION, IMPLIED WARRANTIES OF MERCHANTABILITY AND OF FITNESS FOR A PARTICULAR PURPOSE, STATUTORY WARRANTY OF NON-INFRINGEMENT, AND ANY OTHER WARRANTY THAT MAY ARISE BY REASON OF USAGE OF TRADE, CUSTOM, OR COURSE OF DEALING.

# 1. Interfacing

Table 1. Evaluation Kit Connection Descriptions

| S.No           | <b>Name</b>                   | <b>On-Board Connector Label</b> | <b>Function</b>                                                                                                    |
|----------------|-------------------------------|---------------------------------|----------------------------------------------------------------------------------------------------|
| 0              | USB connector                 | J10                             | Connect USB to a Personal Computer to control the ProXO<br>device with IDT Timing Commander.<br>The USB port will also supply power to the board. |
|                | Differential output           | J3, J8                          | Available logic types: LVDS, LVPECL, HCSL, and CML.                                                                                               |
| $\mathfrak{p}$ | Power supply voltage selector | JVC <sub>9</sub>                | Place jumper to the right for 1.8V.<br>Place jumper to the left for 2.5V.<br>No jumper (floating) for 3.3V.                                       |
| 3              | Output termination selector   | JVC3                            | Place jumper to the right for CML.<br>Place jumper to the left for LVPECL and HCSL.<br>No jumper (floating) for LVDS.                             |
| 5              | Output Enable selector        | JVC <sub>10</sub>               | Place jumper to pull low or high.<br>No jumper (floating) will always enable the output.                                                          |

#### Figure 1. Interfacing with a Computer to Run Timing Commander

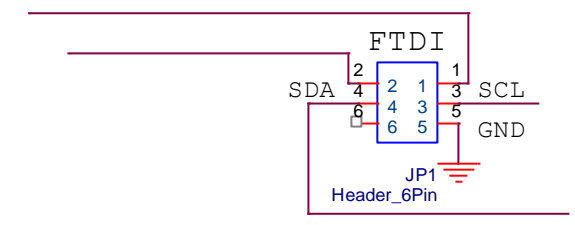

JP1 controls the routing of I2C signals. Pins 1 and 2 connect to the on-board FTDI USB to I2C bridge, and pins 3 and 4 connect to I2C pins of the ProXO device.

Place jumpers on 1-3 and 2-4 to allow the FTDI chip to control the ProXO device.

Remove jumpers and connect to pins 3-4-5 to control the ProXO device from an external I2C controller. An Aardvark adapter will connect directly onto pins 3-4-5.

#### <span id="page-3-0"></span>Figure 2. Output Terminations

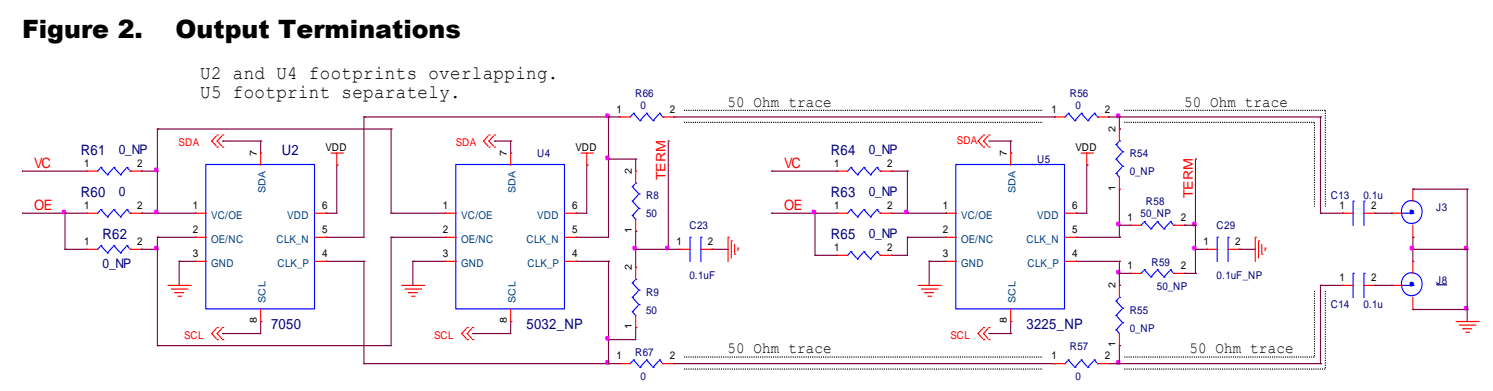

The differential output has a pair of SMA connectors to connect to  $50\Omega$  coax. It is recommended to combine the two signals using a balun or splitter/combiner device when measuring jitter or phase noise. The circuit at the SMA connectors is shown in [Figure 2](#page-3-0)

# 2. Usage Guide

### 2.1 Operating Instructions

- 1. Set all jumpers for power supply choices.
- 2. Connect the USB.
- 3. Start Timing Commander.
	- Start new configuration or load TCS file for existing configuration.
	- Chose ProXO Personality.
	- In case of a new configuration, prepare all settings.
	- Click the button with the IC symbol to connect to the ProXO device.
	- Click the button with the arrow pointing at the IC symbol to write all settings to the ProXO device.
	- It should now be possible to measure clocks on outputs.
	- While connected, each change to settings will be written to the ProXO immediately and can be observed at the clock outputs.

# 3. Schematics

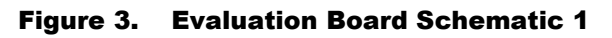

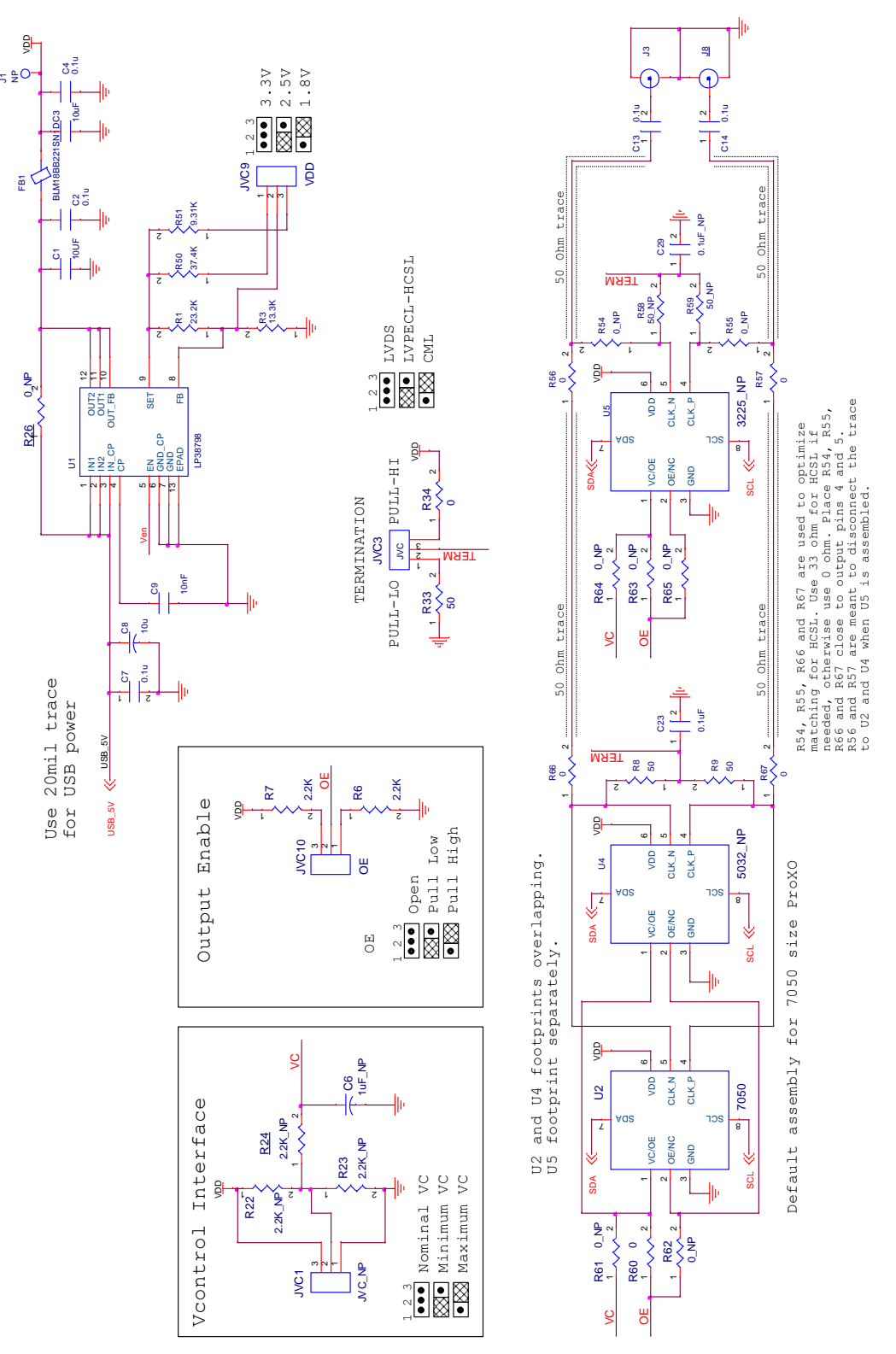

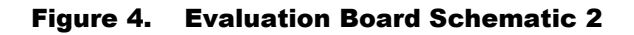

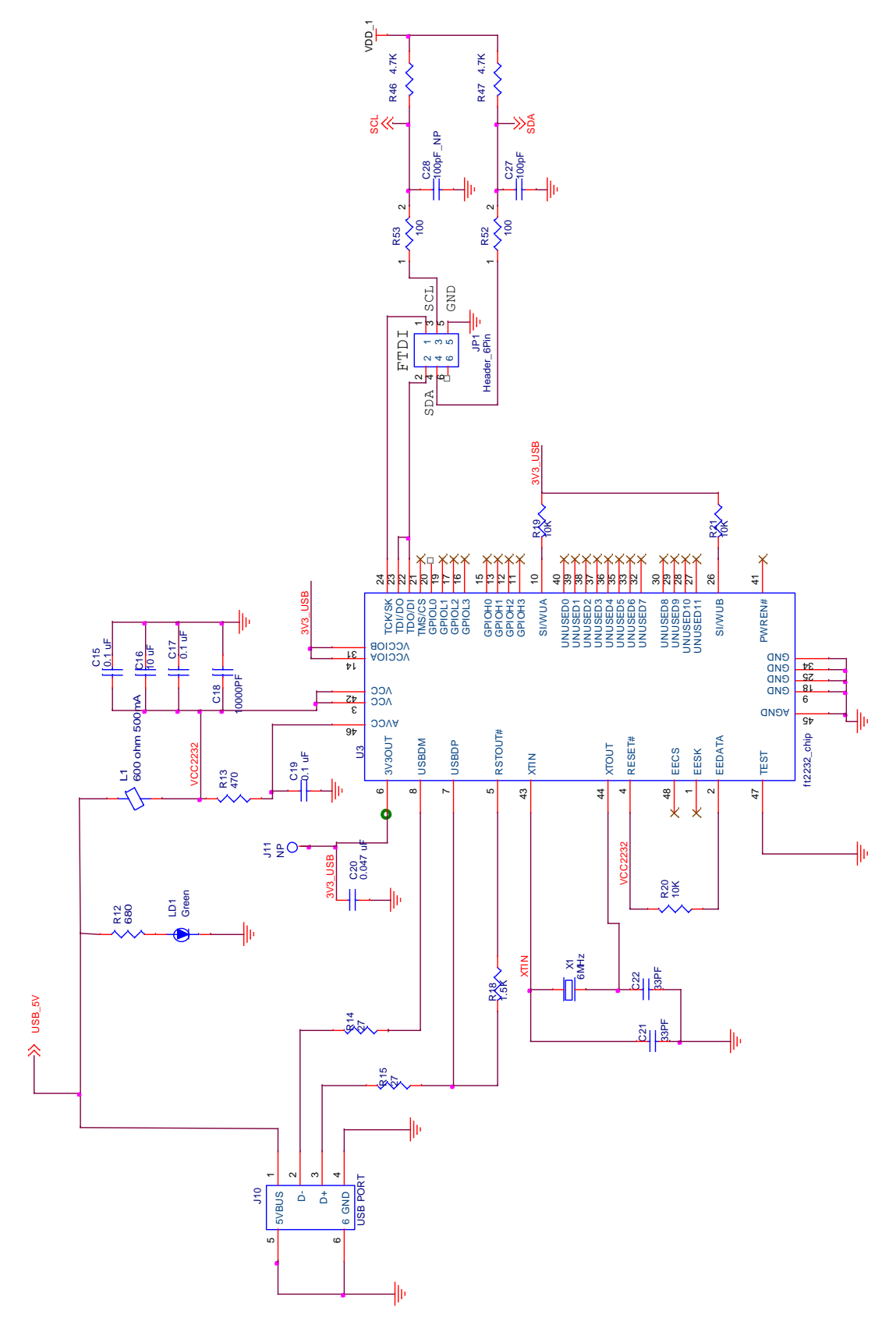

# 4. Glossary

#### Table 2. Glossary

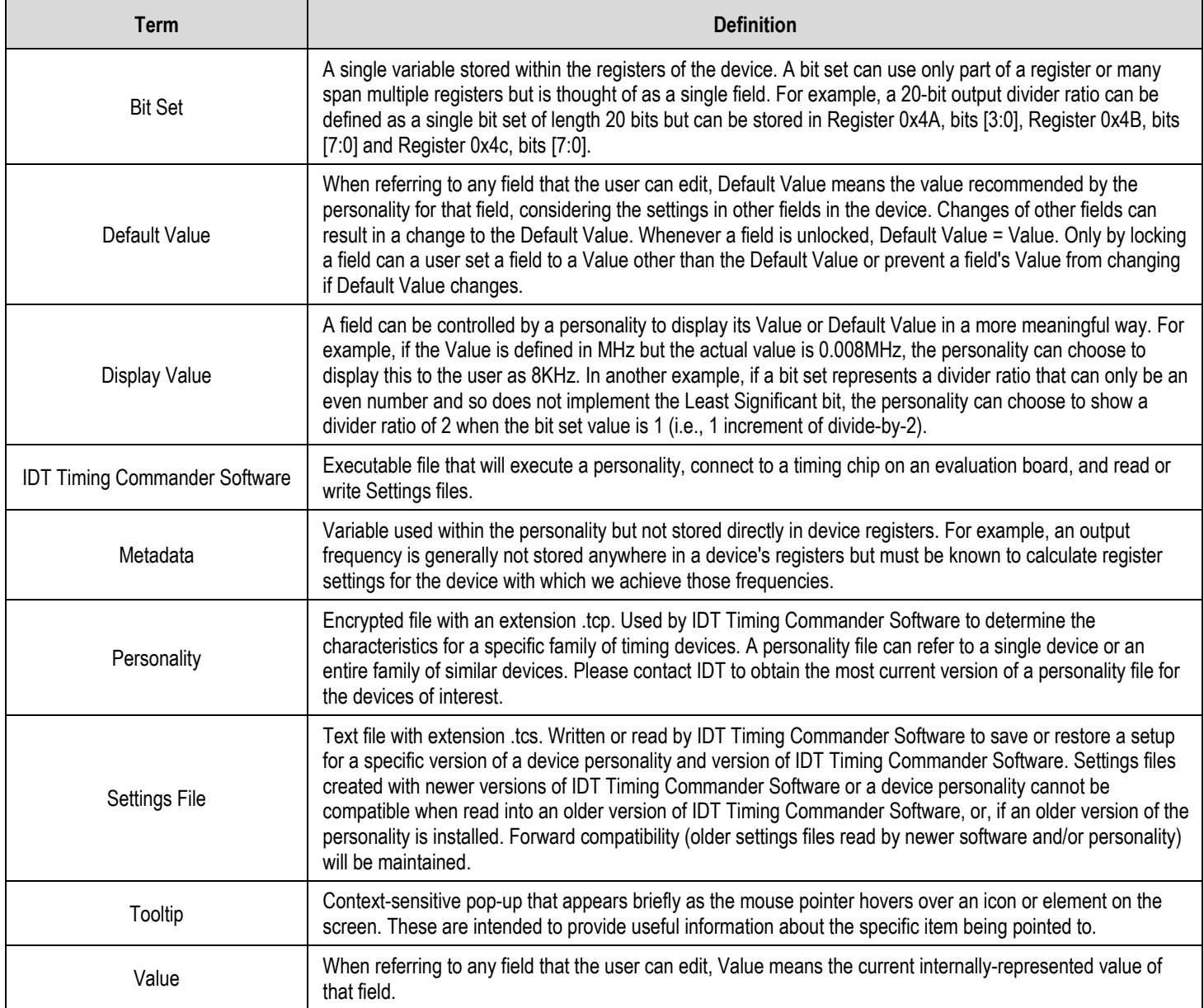

### 5. Ordering Information

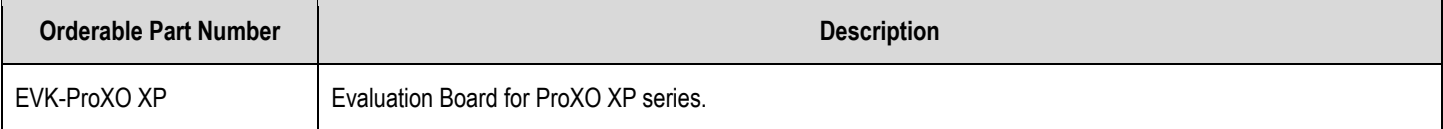

### 6. Revision History

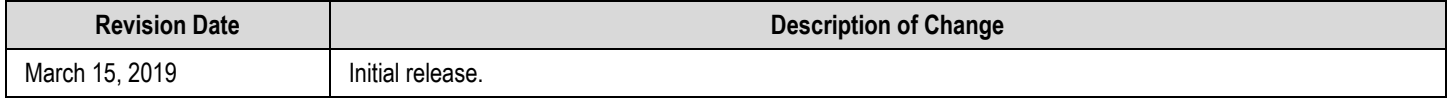

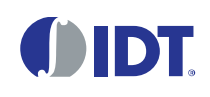

Corporate Headquarters 6024 Silver Creek Valley Road San Jose, CA 95138 [www.IDT.com](http://www.idt.com/)

#### Sales

1-800-345-7015 or 408-284-8200 Fax: 408-284-2775 [www.IDT.com/go/sales](http://www.idt.com/go/sales)

#### Tech Support

[www.IDT.com/go/support](http://www.idt.com/go/support)

DISCLAIMER Integrated Device Technology, Inc. (IDT) and its affiliated companies (herein referred to as "IDT") reserve the right to modify the products and/or specifications described herein at any time, without notice, at IDT's sole discretion. Performance specifications and operating parameters of the described products are determine d in an independent state and are not guaranteed to perform the same way when installed in customer products. The information contained herein is provided without representation or warranty of any kind, whether express or implied, including, but not limite d to, the suitability of IDT's products for any particular purpose, an implied warranty of merchantability, or non-infringement of the intellectual property rights of others. This document is presented only as a guide and does not convey any license under intellectual property rights of IDT or any third parties.

IDT's products are not intended for use in applications involving extreme environmental conditions or in life support systems or similar devices where the failure or malfunction of an IDT product can be reasonably expected to significantly affect the health or safety of users. Anyone using an IDT product in such a manner does so at their own risk, absent an express, written agreement by IDT.

Integrated Device Technology, IDT and the IDT logo are trademarks or registered trademarks of IDT and its subsidiaries in the United States and other countries. Other trademarks used herein are the property of IDT or their respective third party owners. For datasheet type definitions and a glossary of common terms, visit [www.idt.com/go/glossary.](http://www.idt.com/go/glossary) All contents of this document are copyright of Integrated Device Technology, Inc. All rights reserved.

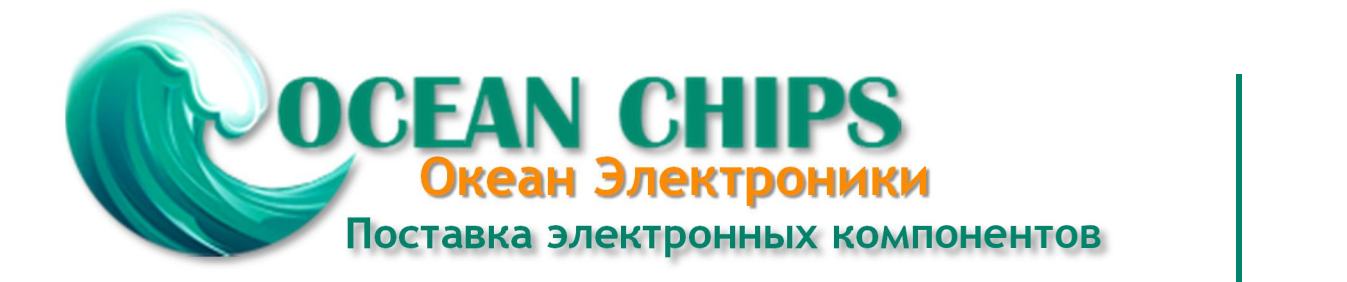

Компания «Океан Электроники» предлагает заключение долгосрочных отношений при поставках импортных электронных компонентов на взаимовыгодных условиях!

Наши преимущества:

- Поставка оригинальных импортных электронных компонентов напрямую с производств Америки, Европы и Азии, а так же с крупнейших складов мира;

- Широкая линейка поставок активных и пассивных импортных электронных компонентов (более 30 млн. наименований);

- Поставка сложных, дефицитных, либо снятых с производства позиций;
- Оперативные сроки поставки под заказ (от 5 рабочих дней);
- Экспресс доставка в любую точку России;
- Помощь Конструкторского Отдела и консультации квалифицированных инженеров;
- Техническая поддержка проекта, помощь в подборе аналогов, поставка прототипов;
- Поставка электронных компонентов под контролем ВП;

- Система менеджмента качества сертифицирована по Международному стандарту ISO 9001;

- При необходимости вся продукция военного и аэрокосмического назначения проходит испытания и сертификацию в лаборатории (по согласованию с заказчиком);

- Поставка специализированных компонентов военного и аэрокосмического уровня качества (Xilinx, Altera, Analog Devices, Intersil, Interpoint, Microsemi, Actel, Aeroflex, Peregrine, VPT, Syfer, Eurofarad, Texas Instruments, MS Kennedy, Miteq, Cobham, E2V, MA-COM, Hittite, Mini-Circuits, General Dynamics и др.);

Компания «Океан Электроники» является официальным дистрибьютором и эксклюзивным представителем в России одного из крупнейших производителей разъемов военного и аэрокосмического назначения **«JONHON»**, а так же официальным дистрибьютором и эксклюзивным представителем в России производителя высокотехнологичных и надежных решений для передачи СВЧ сигналов **«FORSTAR»**.

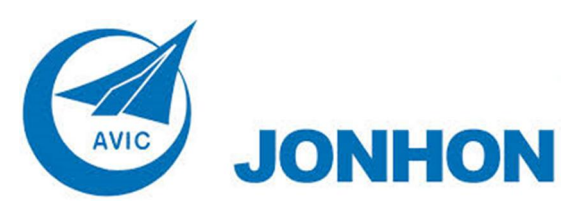

«**JONHON**» (основан в 1970 г.)

Разъемы специального, военного и аэрокосмического назначения:

(Применяются в военной, авиационной, аэрокосмической, морской, железнодорожной, горно- и нефтедобывающей отраслях промышленности)

**«FORSTAR»** (основан в 1998 г.)

ВЧ соединители, коаксиальные кабели, кабельные сборки и микроволновые компоненты:

(Применяются в телекоммуникациях гражданского и специального назначения, в средствах связи, РЛС, а так же военной, авиационной и аэрокосмической отраслях промышленности).

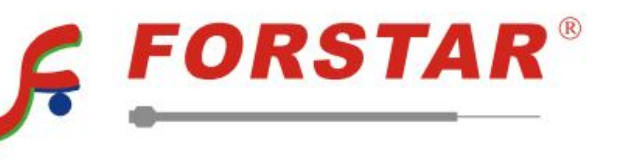

Телефон: 8 (812) 309-75-97 (многоканальный) Факс: 8 (812) 320-03-32 Электронная почта: ocean@oceanchips.ru Web: http://oceanchips.ru/ Адрес: 198099, г. Санкт-Петербург, ул. Калинина, д. 2, корп. 4, лит. А